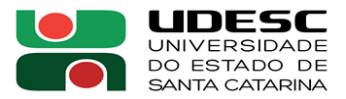

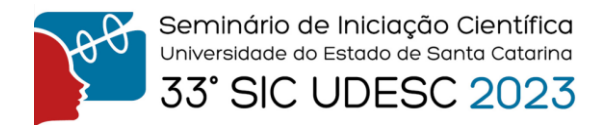

## **ANEXO 4**

## **ORIENTAÇÕES PARA O PREENCHIMENTO OBRIGATÓRIO DO FORMULÁRIO DO CNPq PELOS AVALIADORES** *AD HOCs* **EXTERNOS**

O formulário deverá ser preenchido e enviado ao CNPq no prazo máximo de 10 dias após o encerramento do processo de seleção ou avaliação.

O formulário deverá ser acessado no seguinte endereço eletrônico: http://questionarios.cnpq.br/pibic/

A versão do browser para acessar o sistema deverá ser igual ou superior à estabelecida na tela principal do sistema.

Para acessar o formulário digitar o número de seu CPF (sem traços). Digitar a senha (a mesma para o acesso à Plataforma Lattes). Acessada a página principal, escolha "seleção" ou "avaliação".

## **Para criar um formulário:**

**1.** Clique no ícone com uma lupa que aparece ao lado da janela "Nome da Instituição";

**2.** Digite e escolha o nome da instituição onde ocorreu o processo de seleção ou avaliação;

**3.** Clique no botão "Consultar" e escolha a sigla da Instituição;

**4.** Informe o período do evento (formato: dd/mm/aaaa).

Caso não tenha ocorrido outro evento na mesma instituição, aparecerá a informação: "Nenhum formulário foi localizado para essa consulta". Clicar então no nome da instituição para a criação do formulário que deverá ser preenchido.

## **As informações solicitadas nos formulários são de duas naturezas:**

- **1.** Quantitativas (clicar somente uma opção).
- **2.** Qualitativas [digitar texto (comentários e sugestões)].

**Observação:** Não é obrigatório o preenchimento de todos os campos dos formulários, com exceção das informações sobre a Instituição e Identificação do membro do comitê externo.

Se não concluir o preenchimento ou caso queira ter em seu arquivo, clicar em gravar. Após a conclusão do preenchimento clicar em "enviar" para o CNPq.

A partir dos formulários recebidos serão emitidos relatórios (dados quantitativos e qualitativos) que serão analisados pela CONAIC (Comissão Nacional de Avaliação de Iniciação Científica). Para qualquer dificuldade no preenchimento ou envio do formulário, enviar mensagem para suporte@cnpq.br com cópia para pibic@cnpq.br ou entrar em contato por telefone: 0xx61- 3211-9150.